**Portale Servizi Ciofs-fp** 

# LavoriAmo Jobiri Scopri la piattaforma che ti accompagna<br>alla ricerca di lavoro

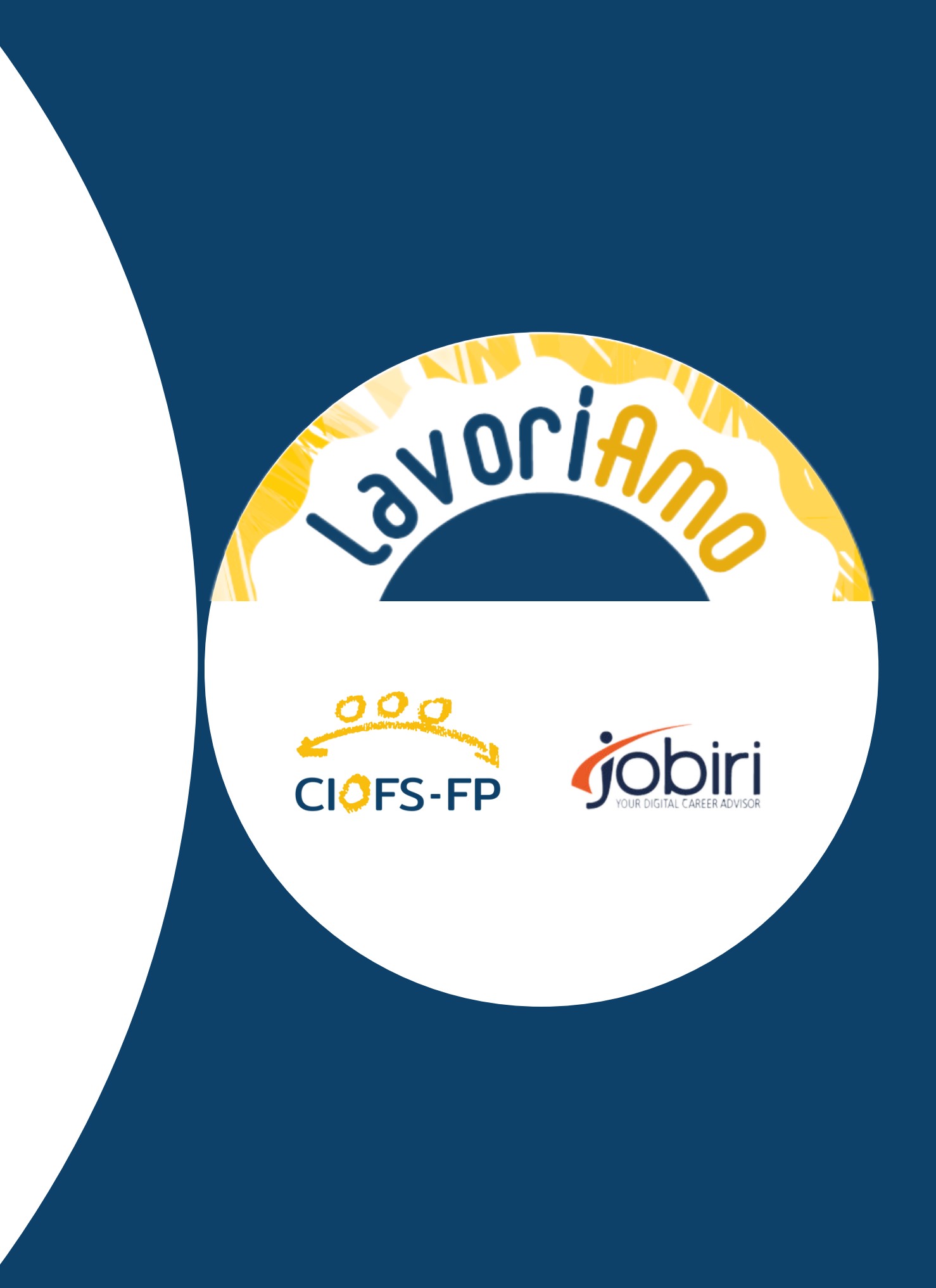

### **INDICE**

02. LA PIATTAFORMA LAVORIAMO JOBIRI 03. COSA **OFFRE LA PIATTAFORMA AI SUOI UTENTI 04. CON CHI PUOI UTILIZZARE LA PIATTAFORMA 05. QUANDO PROPORRE LA PIATTAFORMA 07. GLI ELEMENTI CHIAVE DELLA PIATTAFORMA 08. LE LEZIONI**

**10 STRUMENTI**

**14. IL MOTORE DI RICERCA INTELLIGENTE** 15.Funzione motore di ricerca

**17. SEGUI I PROGRESSI DEGLI UTENTI**

11. Funzione Curriculum

12. Funzione Lettera

13. Funzione colloquio

9. Funzione Lezioni

18. Funzione "Mascherati"

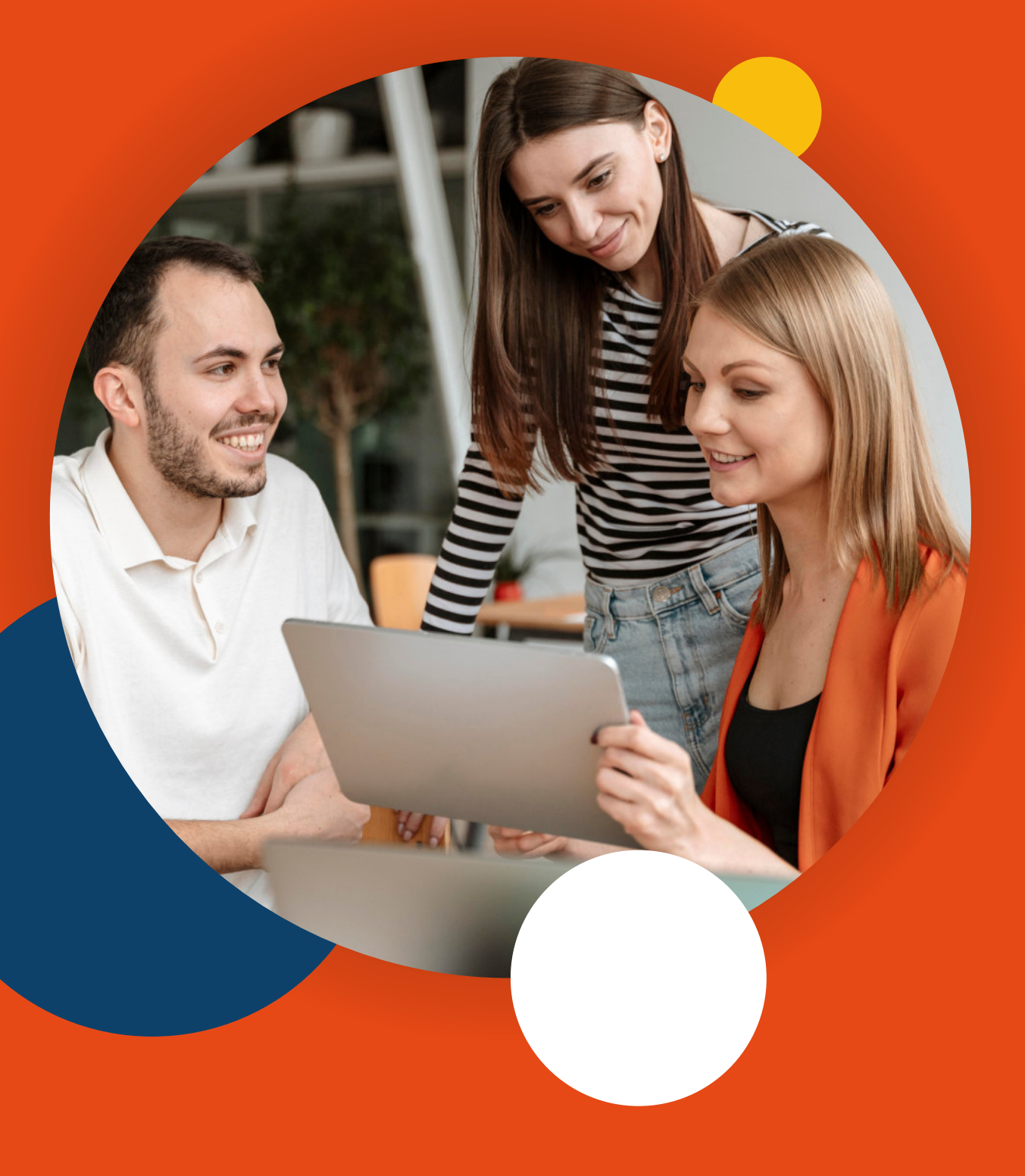

Sostenere il processo di orientamento professionale dei nostri allievi è uno dei compiti più importanti di noi formatori.

1

LavoriAmo Jobiri è una vera e propria PALESTRA, in cui in cui potersi allenare e fare esperienza, per arrivare preparati all'incontro con aziende e datori di lavoro.

**LAVORIAMO JOBIRI** è la piattaforma online che ti aiuta a supportare giovani e adulti, preparandoli all'ingresso nel mondo del lavoro.

Un luogo in cui imparare a valorizzare la propria esperienza e le proprie qualità, apprendere tecniche di comunicazione efficaci, confrontarsi con i formatori in un ambiente protetto ed alimentare la fiducia in sé stessi grazie a funzioni come la simulazione del colloquio di lavoro.

**La piattaforma si trova all'interno del Portale Servizi CIOFS-FP.**

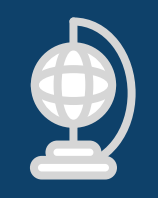

### PIATTAFORMA MULTIFUNZIONE

Una piattaforma online multifunzione assistita dal personale CIOFS-FP.

# **Cosa offre** la piattaforma<br>ai suoi utenti

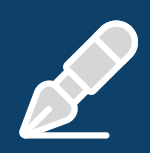

#### **STRUMENTI PER PREPARARSI**

Tanti strumenti utili per prepararsi all'ingresso nel mondo del lavoro, come la redazione di un CV o la simulazione di un colloquio di lavoro.

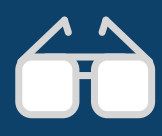

#### **MOTORE DI RICERCA**

Un motore di ricerca intelligente per individuare gli annunci di lavoro più affini al loro profilo professionale ed apprendere un metodo di ricerca attiva di lavoro con Jobiri.

# **CON CHI PUOI UTILIZZARE** la piattaforma

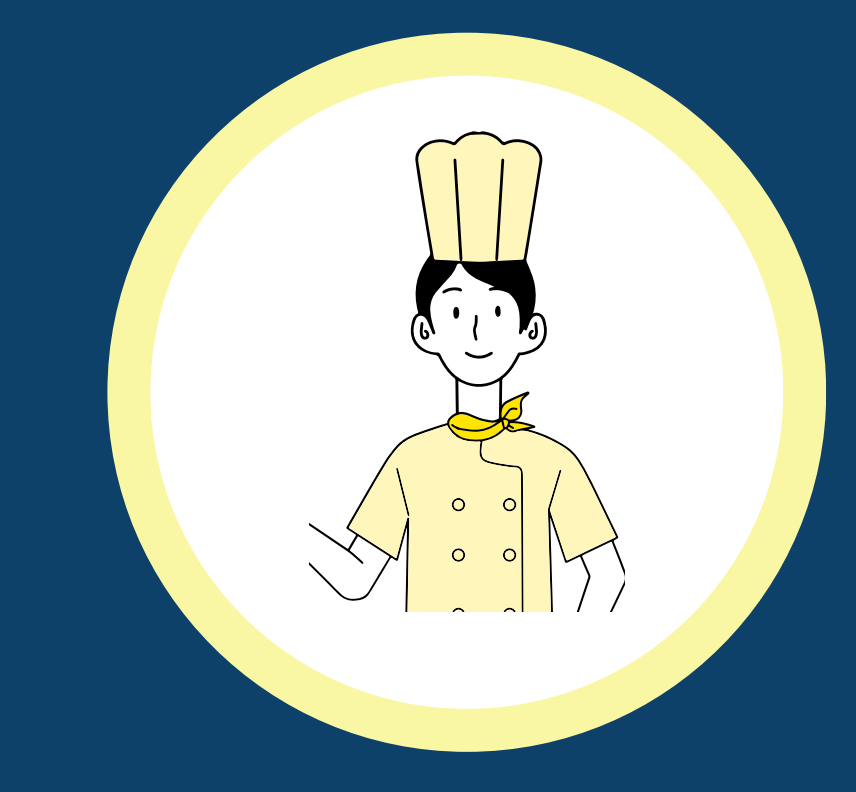

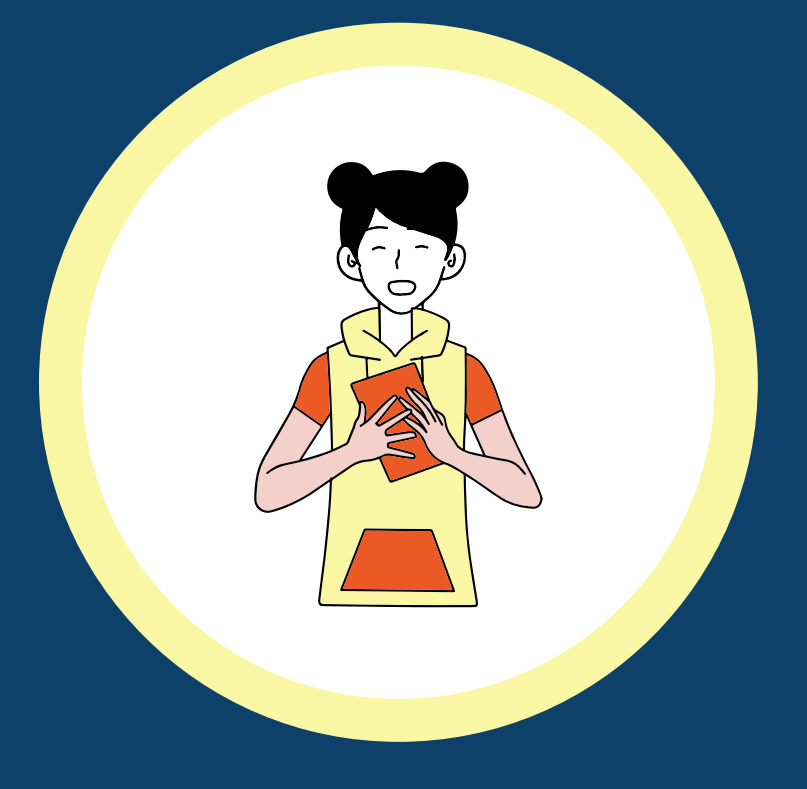

### **ALLIEVI CHE STANNO FREQUENTANDO IL CIOFS-FP**

Per supportare adulti senza impiego nel loro ingresso o reingresso nel mondo del lavoro

Per supportare ed accompagnare i giovani al loro primo appuntamento con il mercato del lavoro

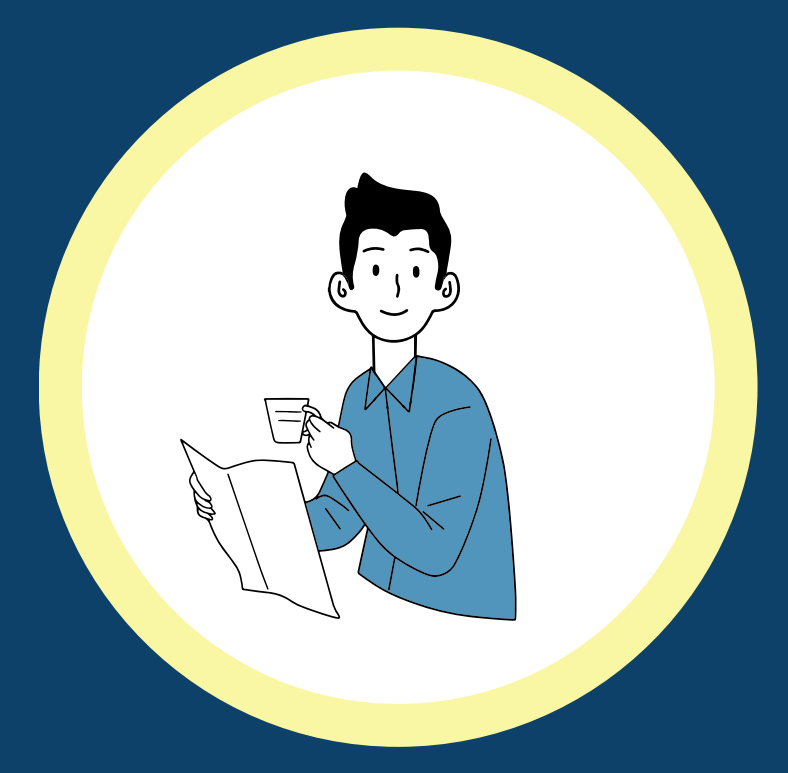

### $3.$ **ADULTI ALLA RICERCA DI UN IMPEGO**

Per accompagnare i tuoi allievi nel corso dell'orientamento ed abituarli fin da subito ad un approccio di ricerca di lavoro attivo

### $2.$ **NEO-QUALIFICATI NEO-DIPLOMATI CIOFS-FP**

# **QUANDO PROPORRE** la piattaforma

Puoi presentare la piattaforma ai tuoi **ALLIEVI** durante le ore di orientamento o nel corso di piccoli incontri organizzati ad hoc

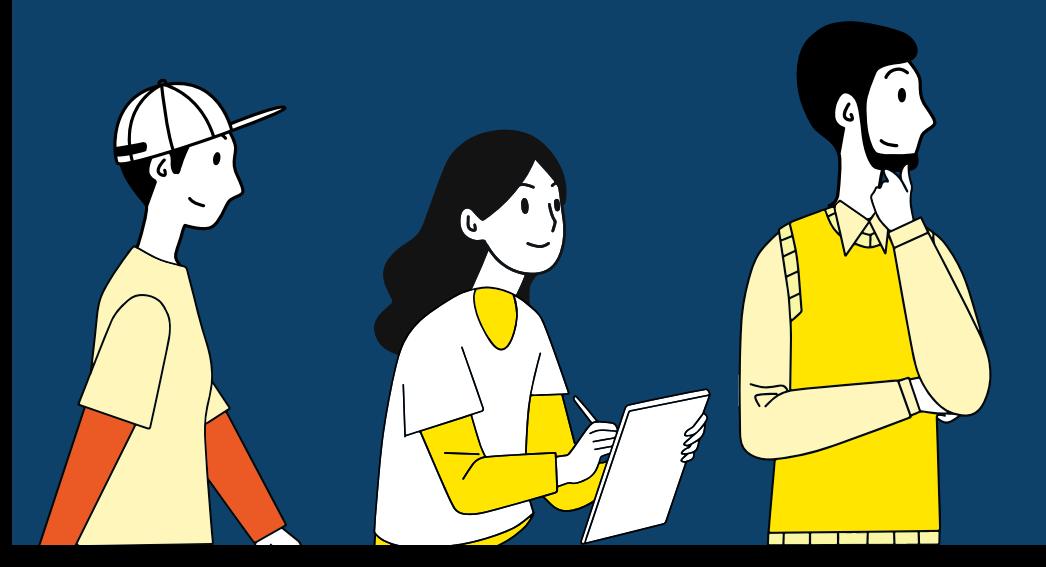

Agli **ADULTI** puoi presentare la piattaforma durante i colloqui conoscitivi

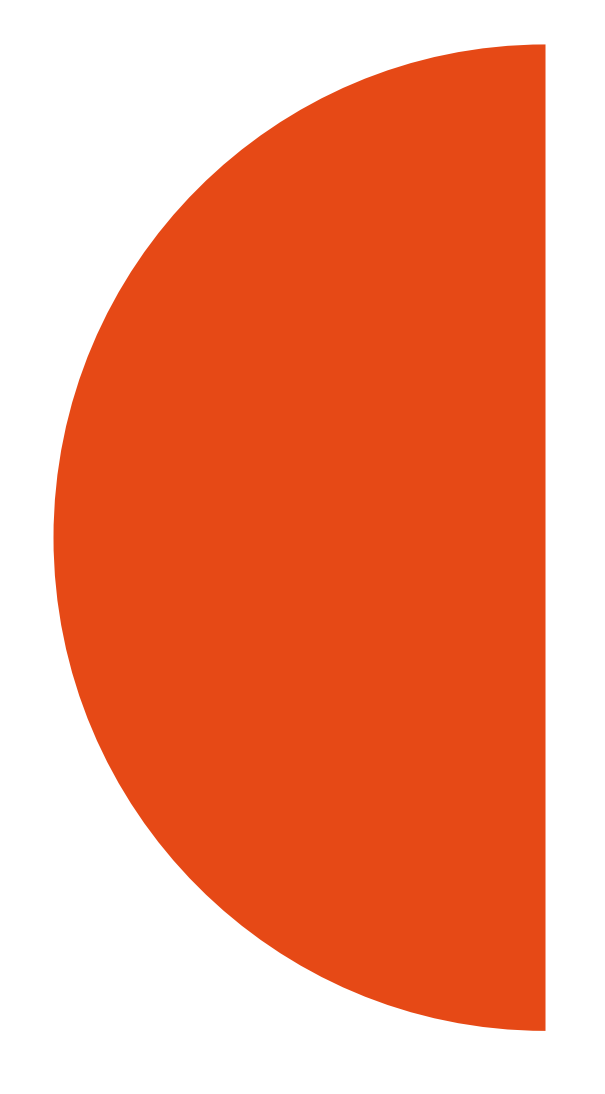

# LavoriAmo Jobiri Struttura della piattaforma

# **I 3 ELEMENTI CHIAVE DELLA PIATTAFORMA**

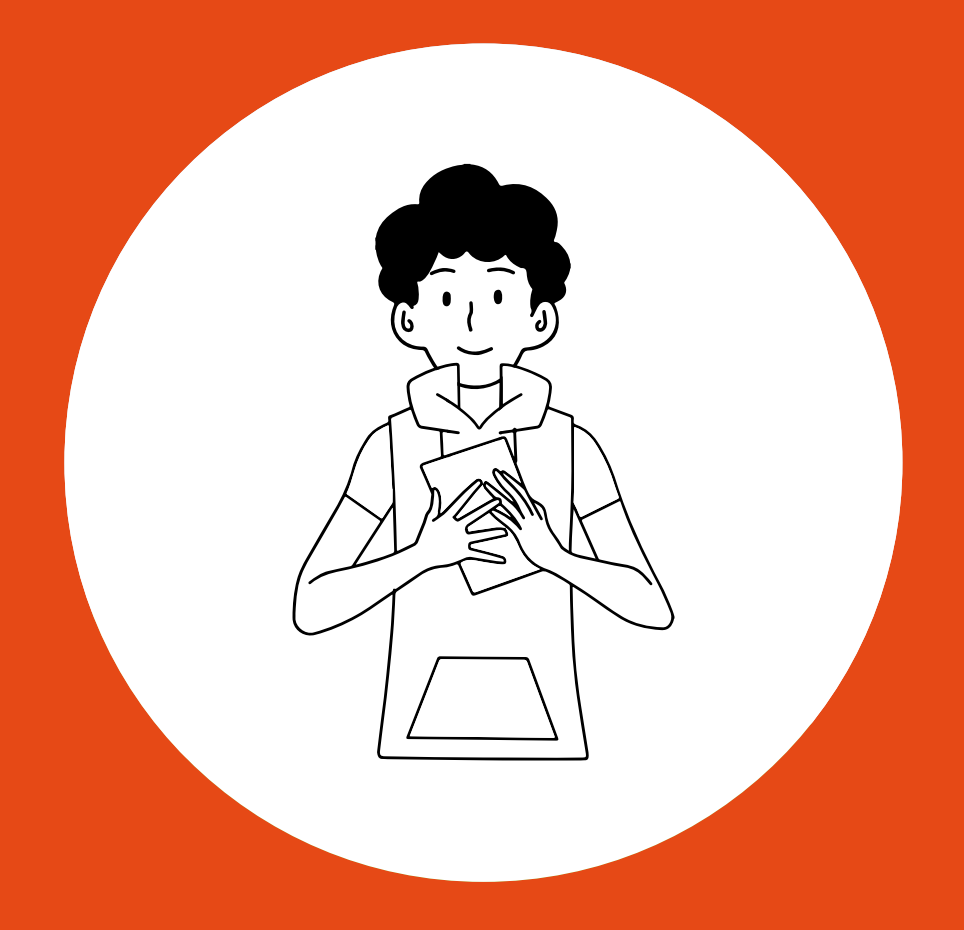

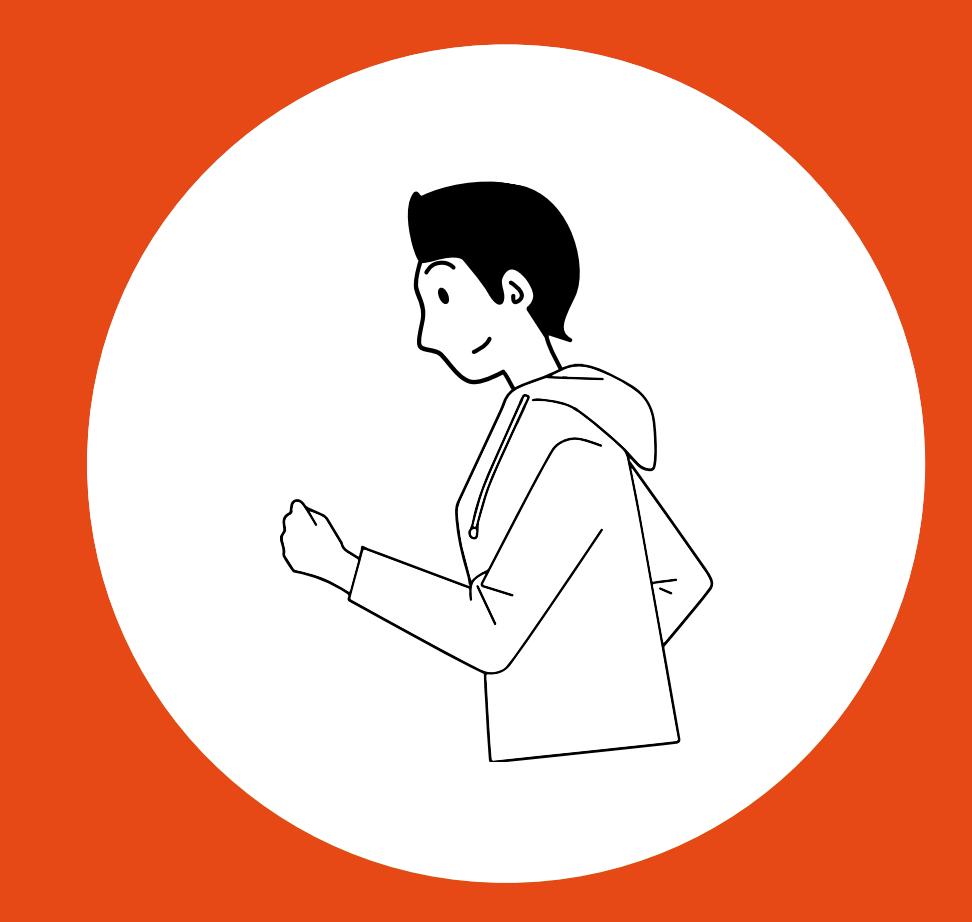

1. **LEZIONI: LE PILLOLE FORMATIVE** 

 $2.$ **STRUMENTI: LA PALESTRA VIRTUALE** 

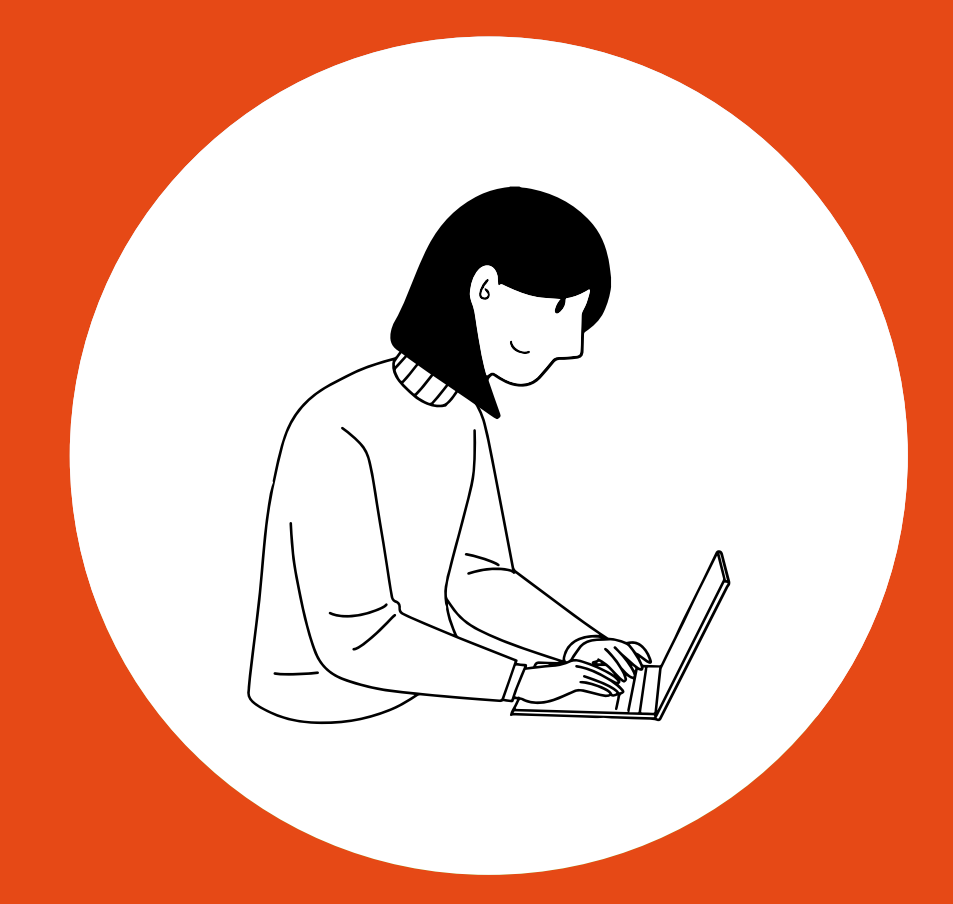

3. **IL MOTORE DI RICERCA DI LAVORO INTELLIGENTE** 

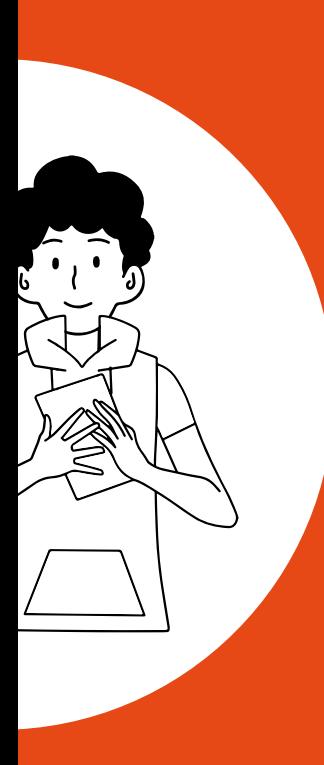

# **LEZIONI** una miniera di informazioni utili fin dai primi anni di studio

Brevi PILLOLE FORMATIVE sviluppate da career coach e formatori esperti, facili da seguire e piene di consigli per la ricerca di lavoro, stesura del CV, lettera di presentazione, colloquio e scelta del lavoro.

Le lezioni sono un utile promemoria anche per chi ha già partecipato a delle sedute di orientamento.

Questa sezione della piattaforma è una miniera di informazioni utili per tutti.

#### Si clicca su "Lezioni"

Per ogni categoria troverai tantissime lezioni!

Le pillole formative **sono oltre 140**! Hai tantissimo materiale e puoi consigliare al tuo interlocutore le più rilevanti a seconda delle sue esigenze

 $\overline{Q}$ 

# FUNZIONE LEZIONI - Scopri le "pillole" formative

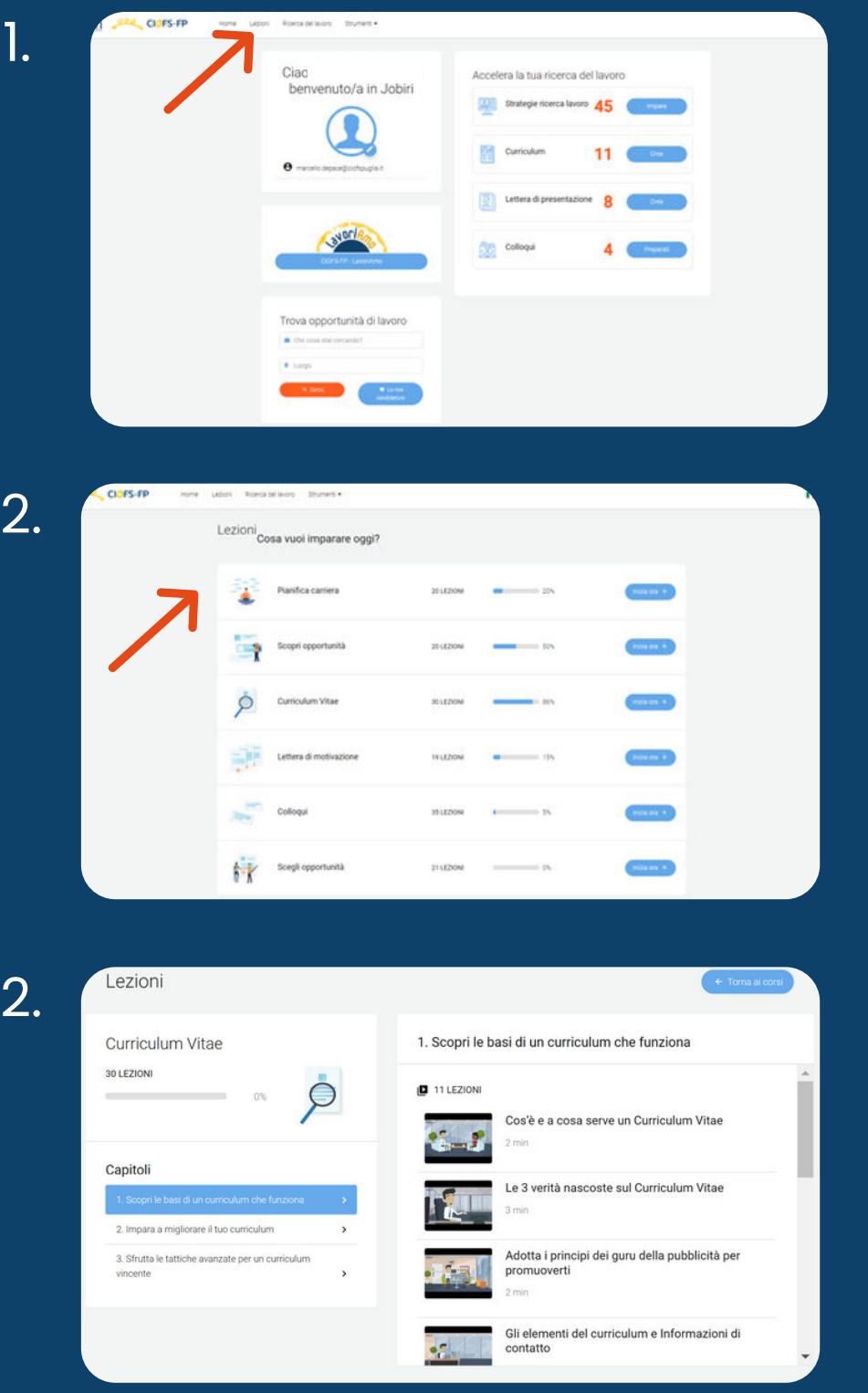

#### **"PILLOLE" A VOLONTÀ!**

PER MAGGIORI INFORMAZIONI SU COME UTILIZZARE LA PIATTAFORMA CONSULTA IL MANUALE D'USO PER UTENTI ALLEGATO

#### Seleziona l'argomento che ti interessa di più!

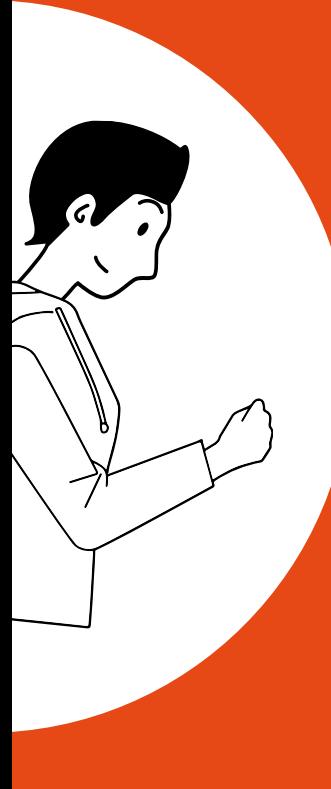

# 2. **STRUMENTI** Imparare a presentarsi alle aziende in modo impeccabile

Sapere come presentarsi alle aziende, valorizzando le esperienze lavorative precedenti o di stage/apprendistato ed utilizzando i giusti strumenti di comunicazione, è fondamentale per arrivare pronti all'appuntamento con il mondo del lavoro.

Qui gli utenti possono:

- Creare un curriculum vitae perfetto in pochi minuti
- · Scrivere una lettera di presentazione efficace
- · Simulare un colloquio di lavoro per mettersi alla prova in un ambiente protetto

# **FUNZIONE CURRICULUM** Crea un curriculum a prova di colloquio in pochi minuti!

Per farsi conoscere dalle aziende, ed è il<br>principale biglietto da visita per chi si<br>difaccia nel mondo del lavoro. Per questo<br>è importante che sia impeccabile.

Scegli l formato ed inizia a creare il tuo CV

Grazie alla funzione Curriculum gli utenti possono **creare il proprio CV anche partendo da zero,** scegliendo tra decine di formati diversi, **utilizzare esempi di frasi scritte da esperti**, inserire tutte le informazioni ed arrivare alla versione finale in **pochi semplici passaggi.**

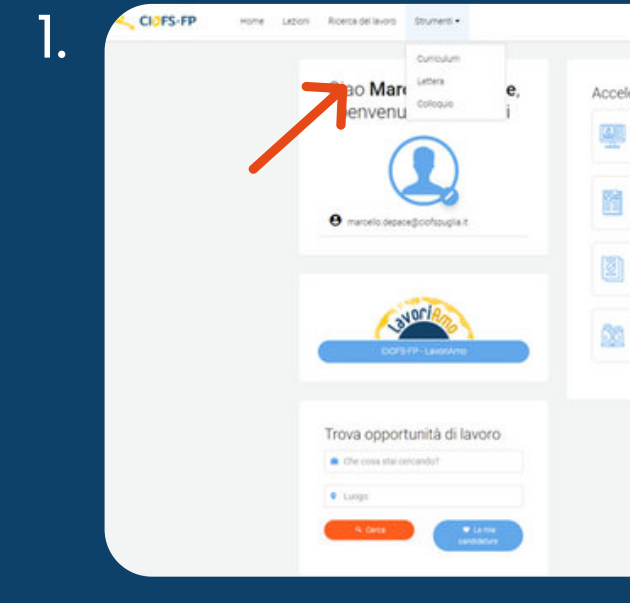

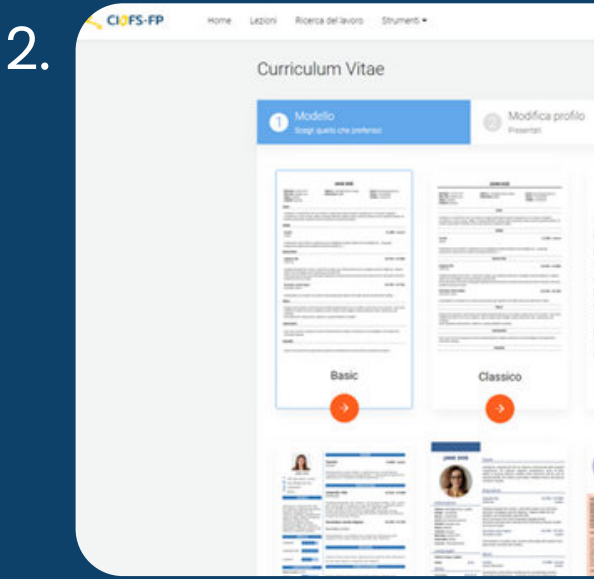

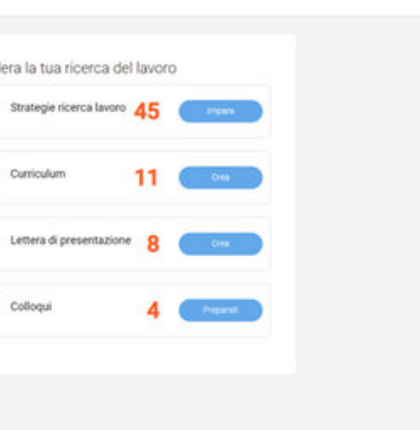

## Nella sezione Strumenti

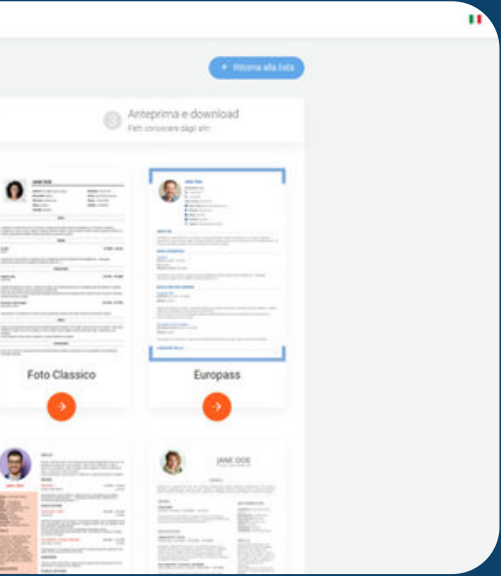

Nella sez. Strumenti si clicca su Lettera e si inizia a scrivere con l'aIuto degli esempi pratici.

# **FUNZIONE LETTERA** Una lettera di presentazione che sa farsi notare

Nella ricerca attiva di un lavoro, una lettera di presentazione ben fatta **può fare la differenza**. Soprattutto per i candidati che si confrontano per la prima volta con un potenziale datore di lavoro.

Il sistema offre tantissime variabili su come creare la lettera **con esempi pratici e suggerimenti,** per valorizzare al massimo le affinità fra il candidato e l'offerta, aiutarlo a trasmettere tutto il suo entusiasmo e a catturare l'attenzione del selezionatore.

In qualsiasi fase della stesura della lettera, cliccando su "esempi pratici" si possono visualizzare **frasi utili per completare la scrittura** e superare la "paura del foglio bianco"

#### **ESEMPI PRATICI**

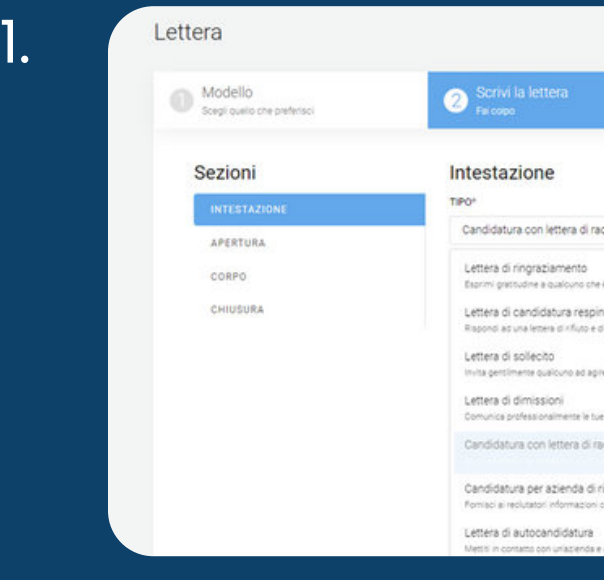

PER MAGGIORI INFORMAZIONI SU COME UTILIZZARE LA PIATTAFORMA CONSULTA IL MANUALE D'USO PER UTENTI ALLEGATO

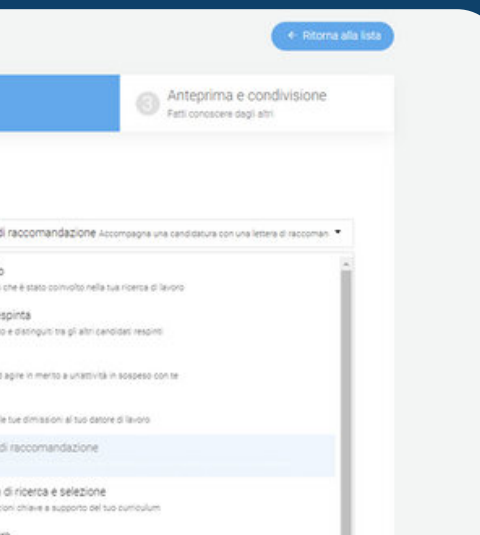

# **FUNZIONE COLLOQUIO** Come affrontare un colloquio ed uscirne vincente!

In quest'area della piattaforma si passa<br>
all'azione: gli utenti possono sperimentare un<br>
vero e proprio colloquio di lavoro attraverso<br>
una simulazione di domande e risposte.<br>
Il candidato può scegliere il **grado di diffi** 

Nella sez. Strumenti si clicca su Colloquio e inizia

Si possono **registrare le risposte** per rivederle insieme al proprio coach e alla fine del colloquio si possono **analizzare i risultati ottenuti**, leggere **suggerimenti sulle risposte più opportune da dare** alle domande ricevute In quest'area della plattaforma **si passa** anticaria della plattaforma in passa dell'azione: gli utenti possono sperimentare un<br>vero e proprio colloquio di lavoro attraverso<br>una **simulazione di domande e risposte.**<br>Il cand Si possono registrare le risposte per rivederle<br>
colloquio si possono analizzare i risultati<br> **ottenuti,** leggere suggerimenti sulle risposte<br>
puoi registrare l'intervista<br>
e valutare la propria performance.<br>
PER MAGGIORI

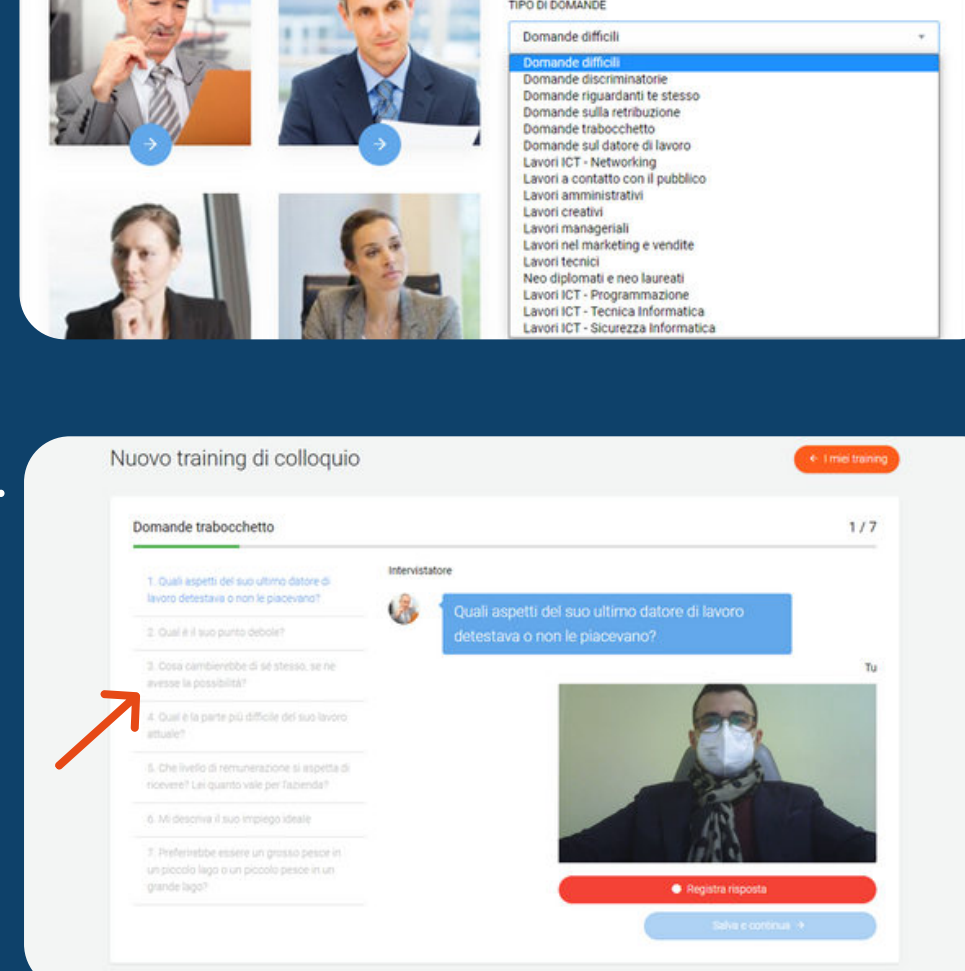

PER MAGGIORI INFORMAZIONI SU COME UTILIZZARE LA PIATTAFORMA

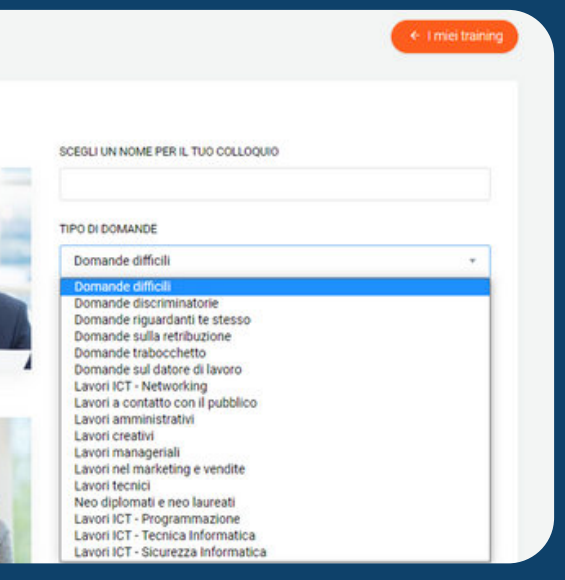

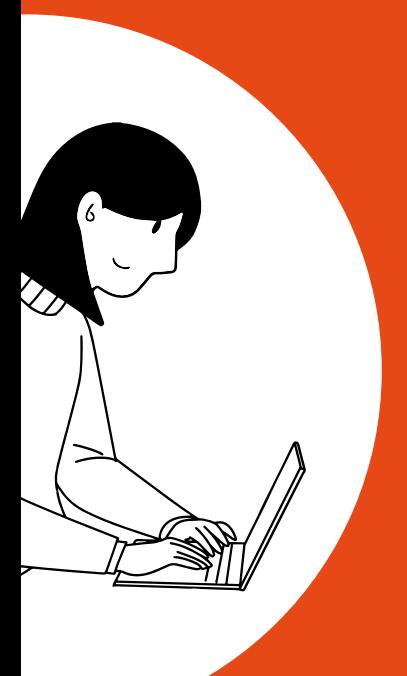

# 3. **IL MOTORE DI RICERCA INTELLIGENTE** per la ricerca attiva di lavoro

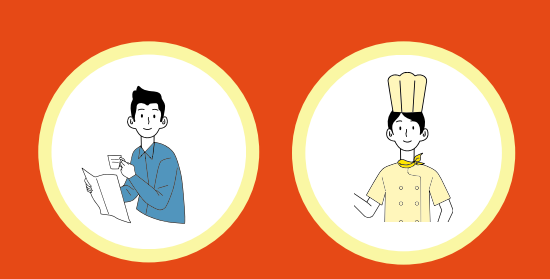

FUNZIONE PARTICOLARMENTE UTILE PER NEO-DIPLOMATI/QUALIFICATI e ADUL<sup>-</sup> TI 1980 – Titulian saman saman saman saman saman saman saman saman saman saman saman saman saman saman saman  $1$ 

Per chi cerca lavoro è fondamentale essere sempre informato sulle opportunità offerte dal mercato ed imparare ad avere un approccio attivo alla ricerca di lavoro.

Testare l'appetibilità della propria figura professionale, capire quali sono le professioni più richieste e le esigenze delle aziende: sono elementi fondamentali per affrontare agilmente ed in modo coerente questa fase della propria vita professionale.

Il motore di ricerca all'interno della piattaforma è in grado di offrire una panoramica ricca ed interessante sulle opportunità offerte dal mercato del lavoro, attingendo sia alle offerte inserite dalle aziende partener del progetto che dal web.

# FUNZIONE MOTORE DI RICERCA - Orientarsi con pochi clic

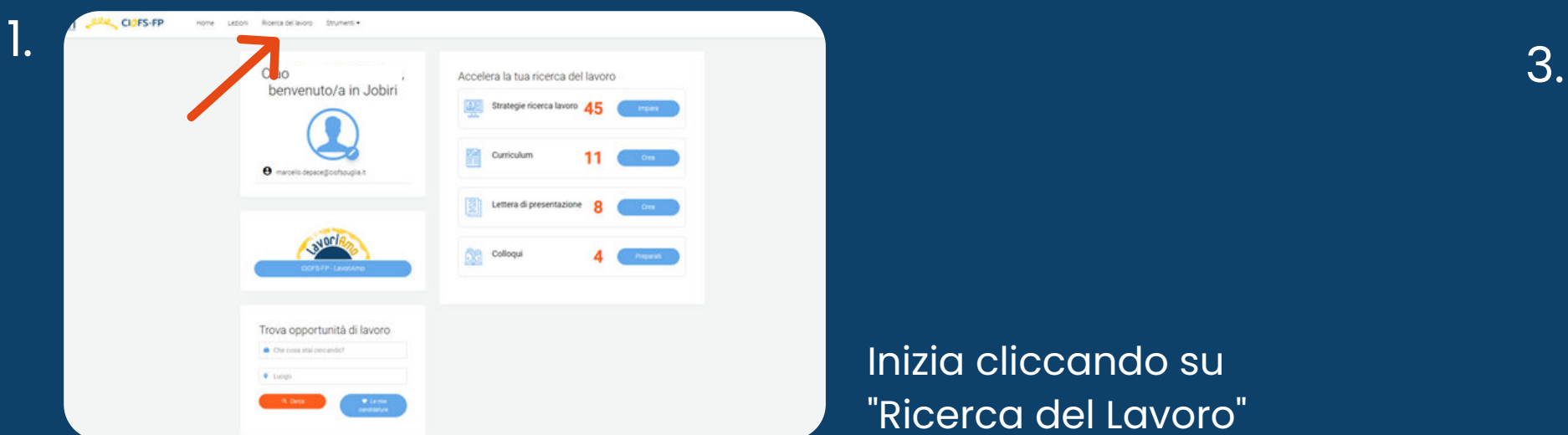

2.

## Inizia cliccando su "Ricerca del Lavoro"

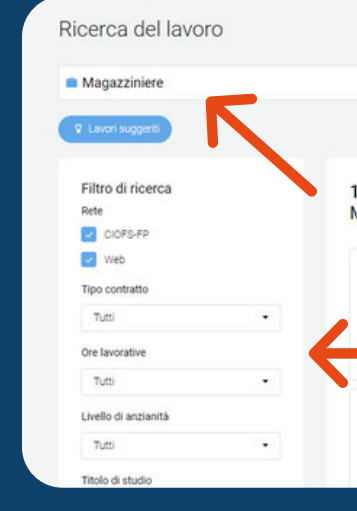

Decidi che tipologia di annunci visualizzare: se soltanto quelli delle aziende partener del progetto CIOFS-FP , o tutti gli annunci di lavoro presenti online.

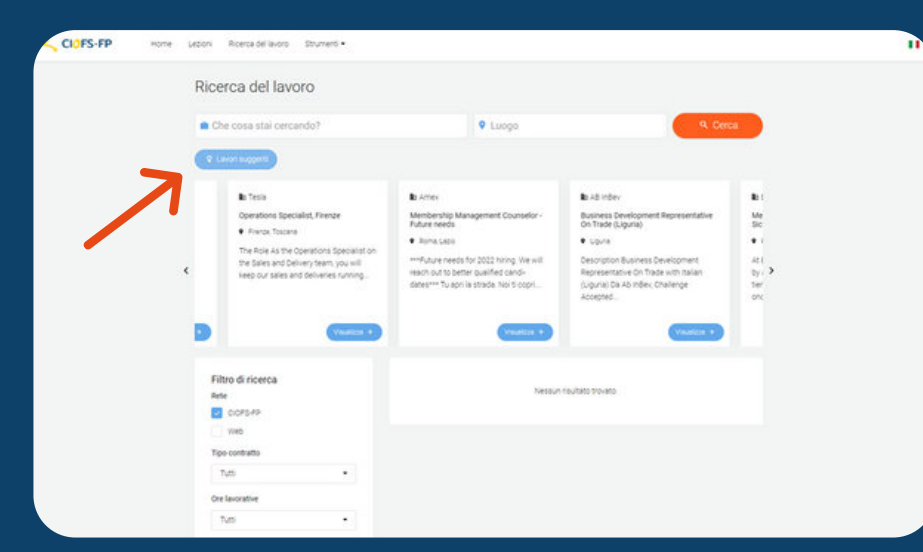

Inserisci i filtri che ti interessano (tipologia di lavoro, luogo, tipo di contratto etc.)

PER MAGGIORI INFORMAZIONI SU COME UTILIZZARE LA PIATTAFORMA CONSULTA IL MANUALE D'USO PER UTENTI ALLEGATO

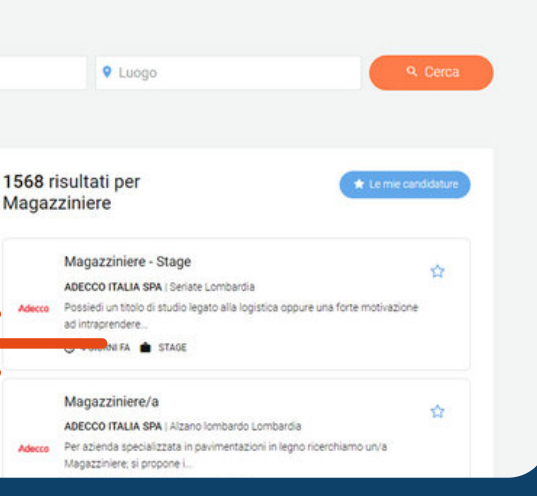

4.

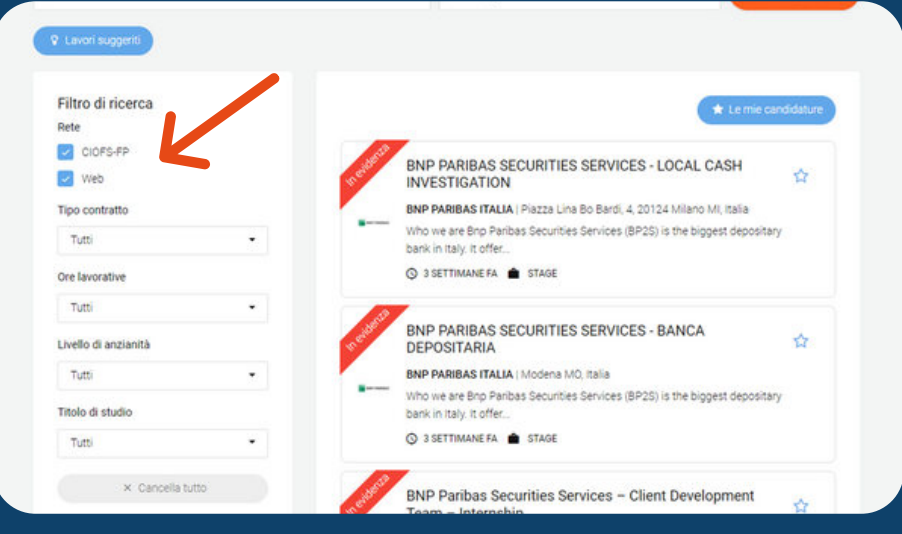

Puoi anche scegliere di cliccare su lavori suggeriti per una ricerca personalizzata

Scegli se candidarti o salvare l'annuncio per dopo

La funzione "Lavori suggeriti": ti aiuta a trovare gli annunci che potrebbero essere in linea con le precedenti ricerche o con il profilo lavorativo caricato in piattaforma. Provala!

#### **FUNZIONE PRO**

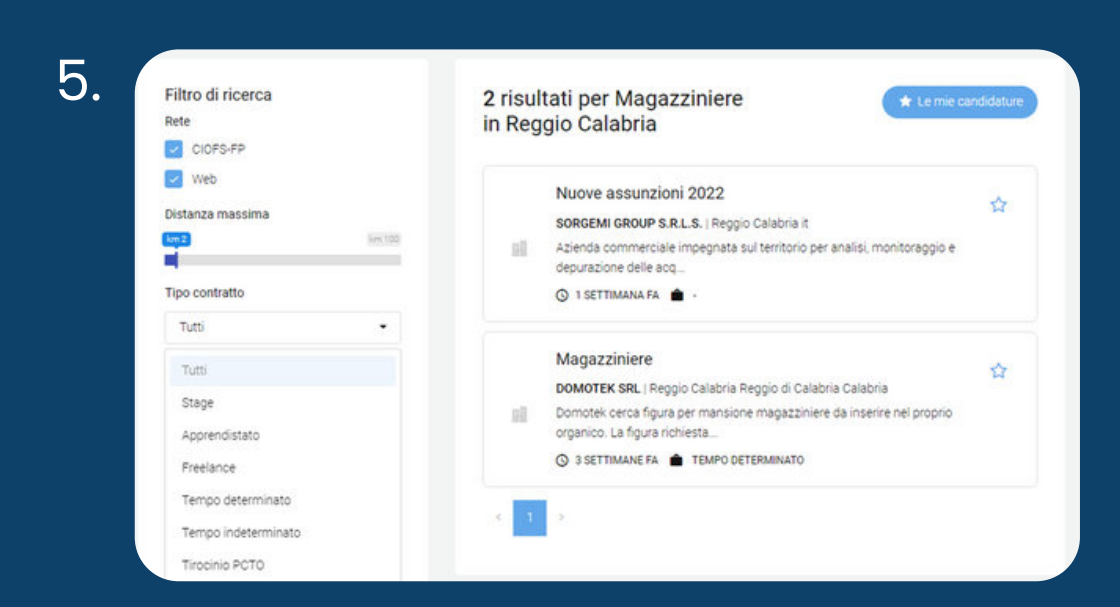

#### Individua l'annuncio più interessante tra quelli offerti

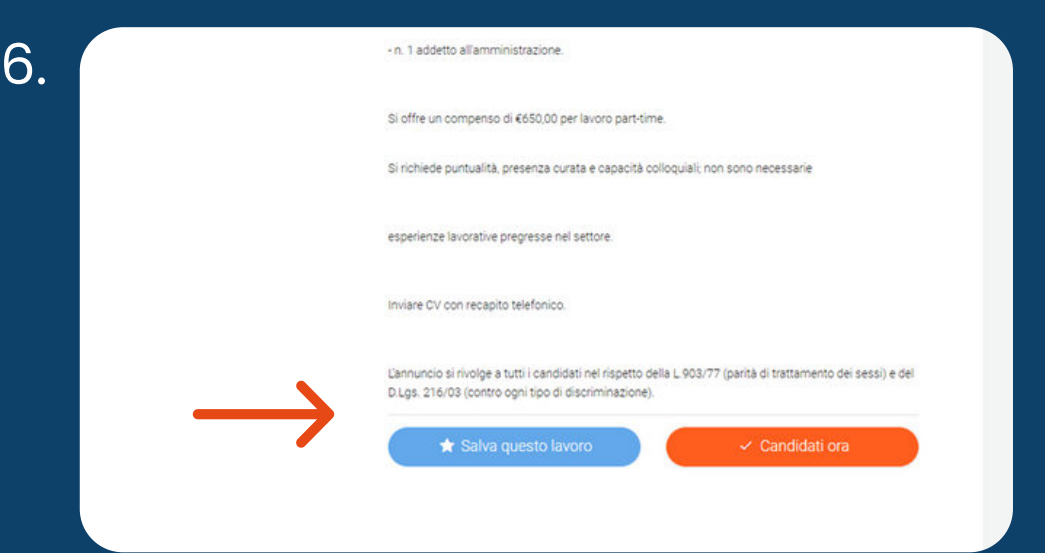

PER MAGGIORI INFORMAZIONI SU COME UTILIZZARE LA PIATTAFORMA CONSULTA IL MANUALE D'USO PER UTENTI ALLEGATO

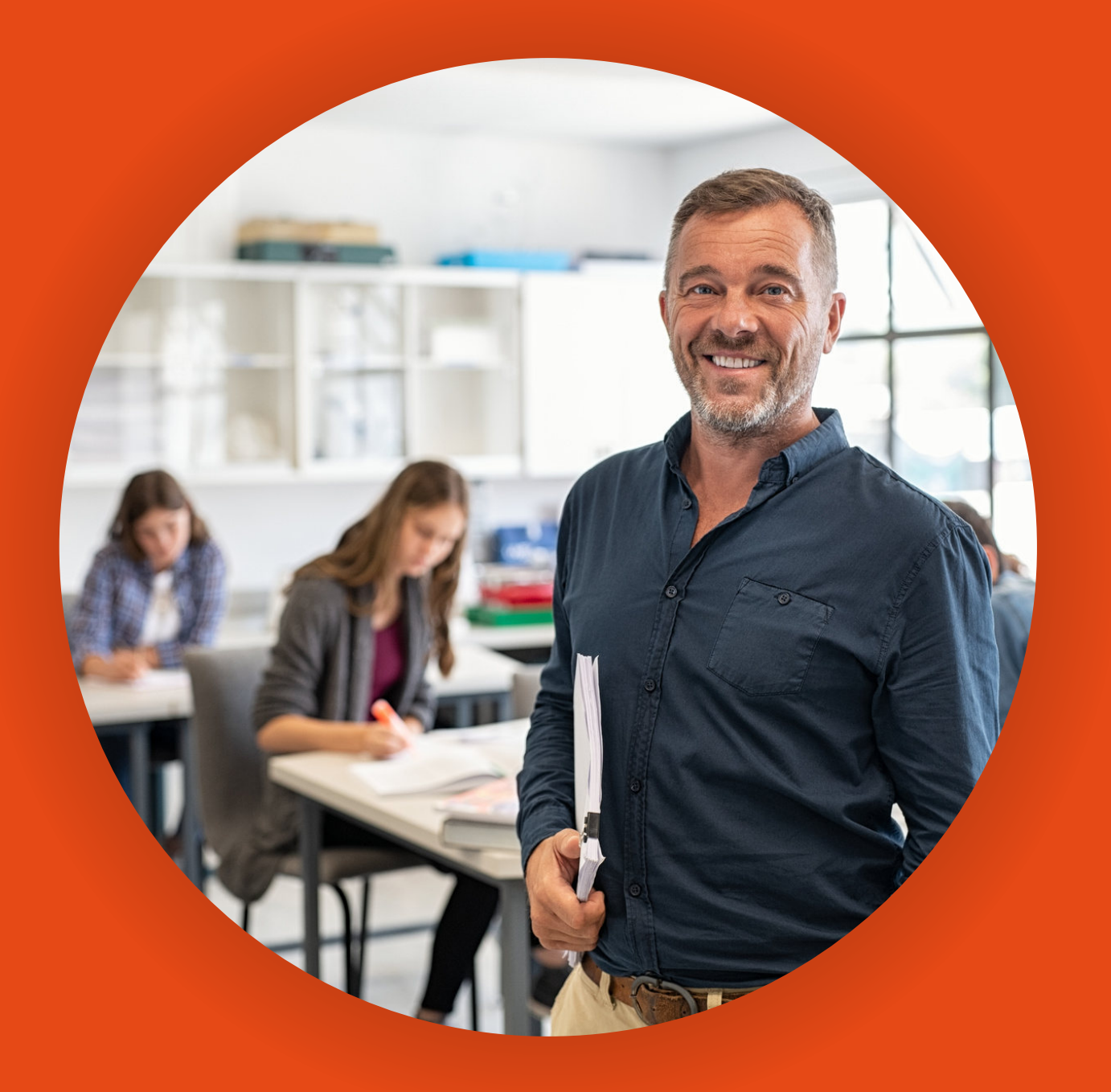

# **SEGUI I PROGRESSI DEGLI UTENTI**

La piattaforma non ti consente soltanto di supportare i tuoi interlocutori nel percorso di orientamento e di ricerca del lavoro, ma anche di condivedere con loro **PROGRESSI** e **RISULTATI** ottenuti, partendo dalle attività svolte all'interno della piattaforma.

PER MAGGIORI INFORMAZIONI SU COME UTILIZZARE LA PIATTAFORMA CONSULTA IL MANUALE D'USO PER UTENTI ALLEGATO

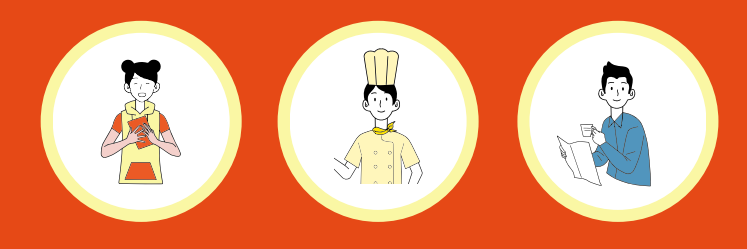

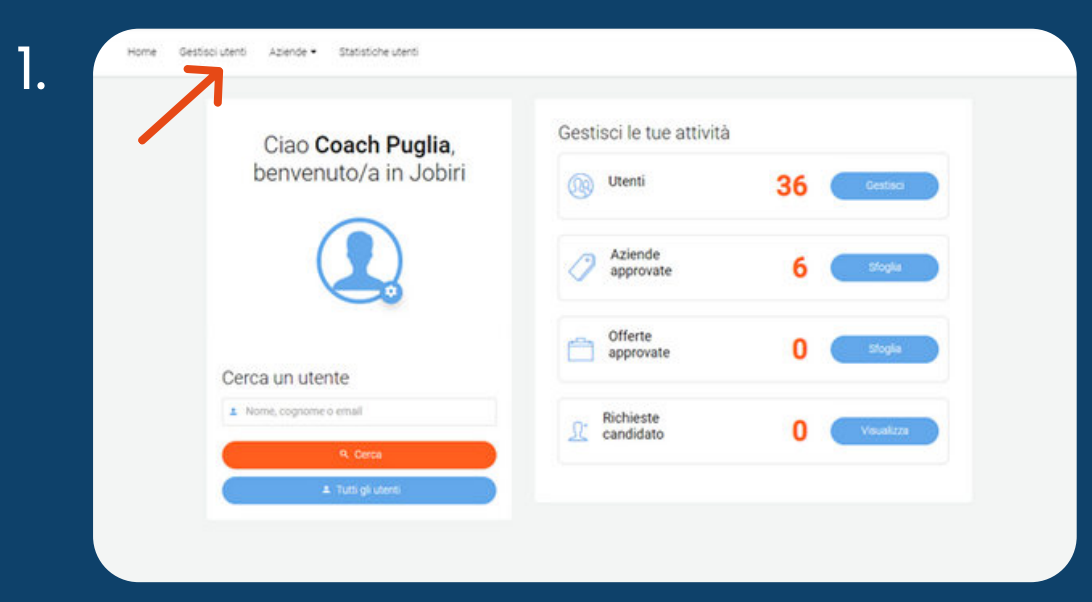

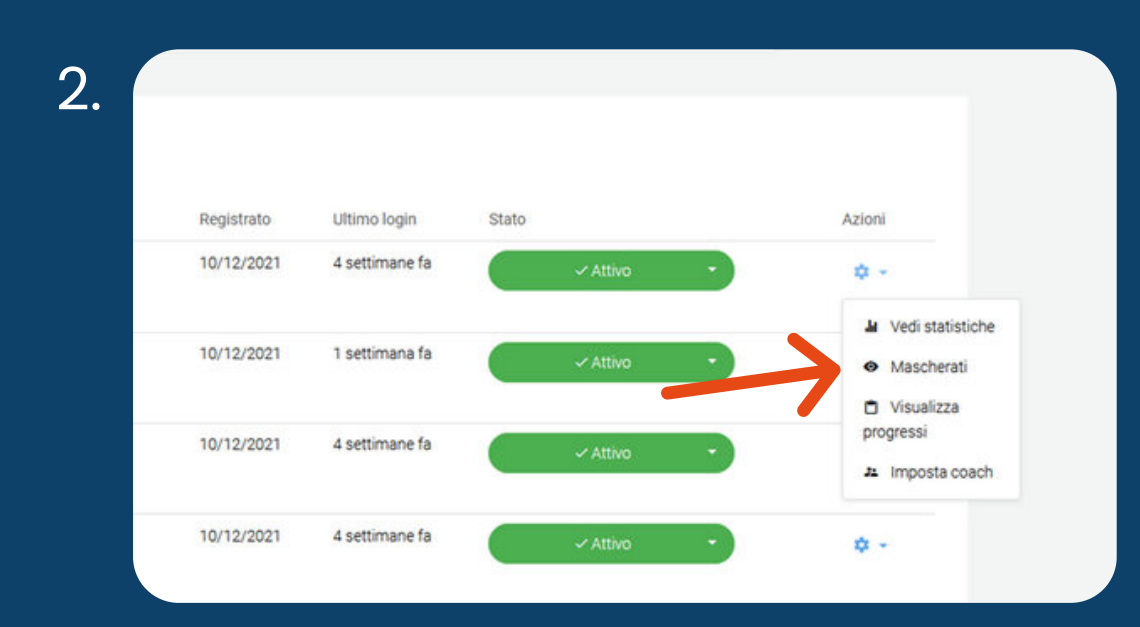

# **LA SEZIONE "GESTISCI UTENTI"**

Nel corso della consulenza un utente vuole condividere con te un'analisi della sua attività in piattaforma in tempo reale, per capire insieme **come migliorare i suoi risultati?**

La piattaforma ti dà la possibilità di entrare , in accordo con lui, nel suo profilo ed analizzare insieme il suo CV, Lettera e Colloqui, per confrontarvi sulle prossime attività da svolgere.

Puoi accedere a questa funzione cliccando su "GESTISCI UTENTI" ,selezionando il candidato con cui stai lavorando e cliccando sulla funzione "mascherati".

#### Clicca su gestisci utenti e seleziona il candidato che ti interessa

Clicca su "Mascherati" ed entra nel profilo dell'utente con cui stai lavorando

18

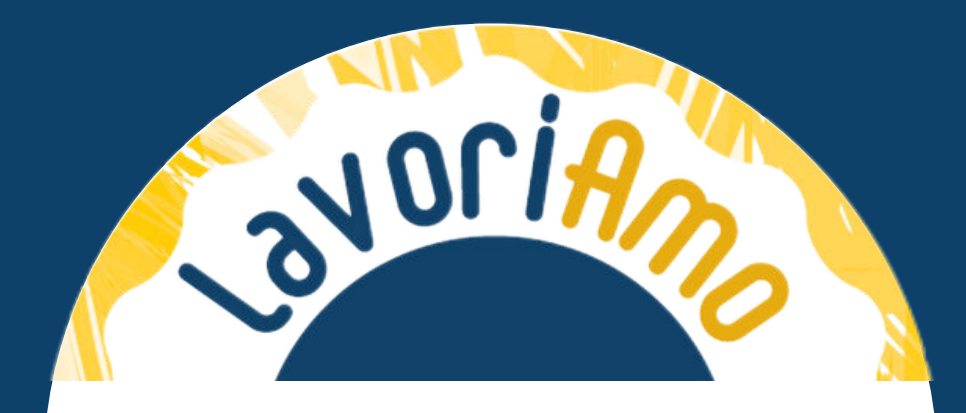

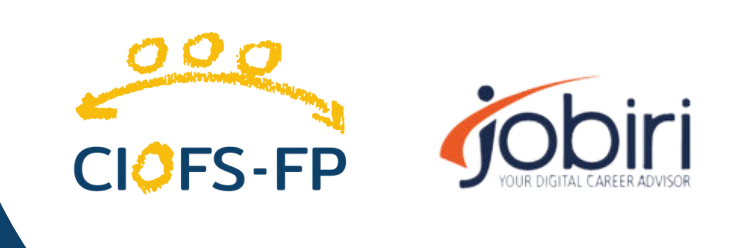